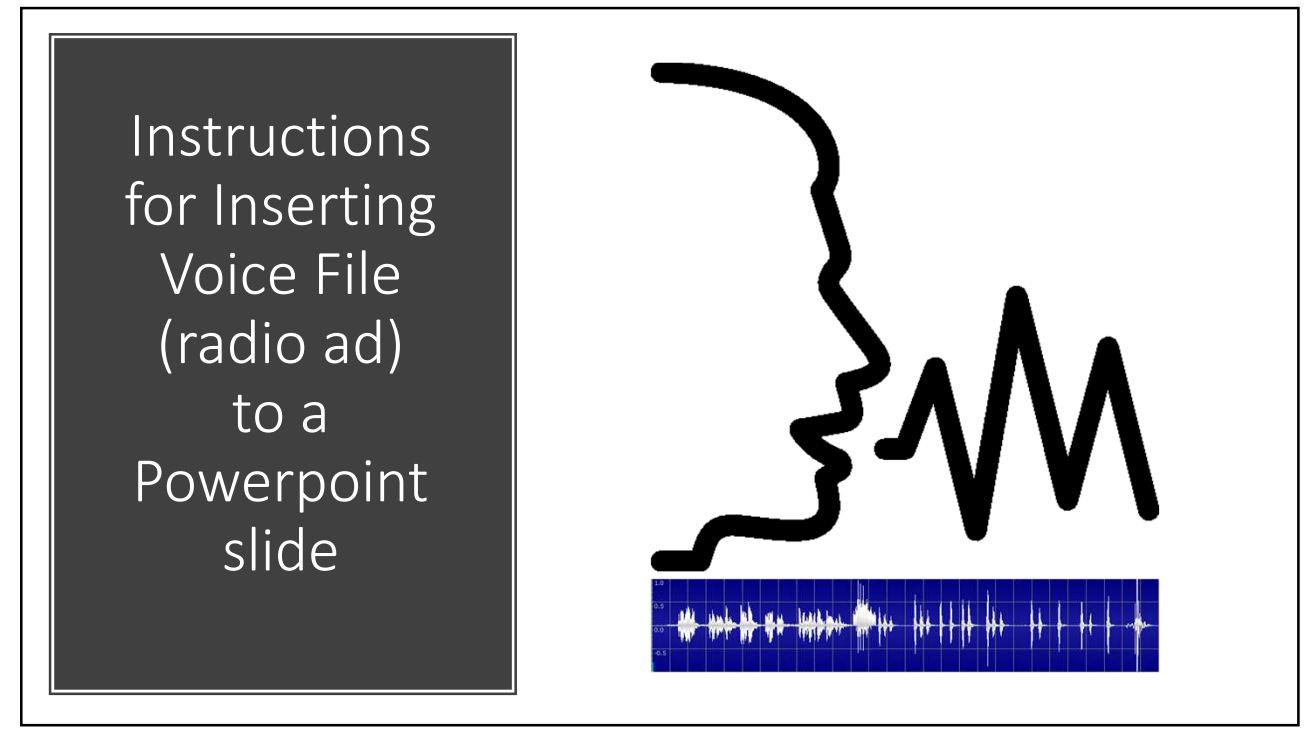

1

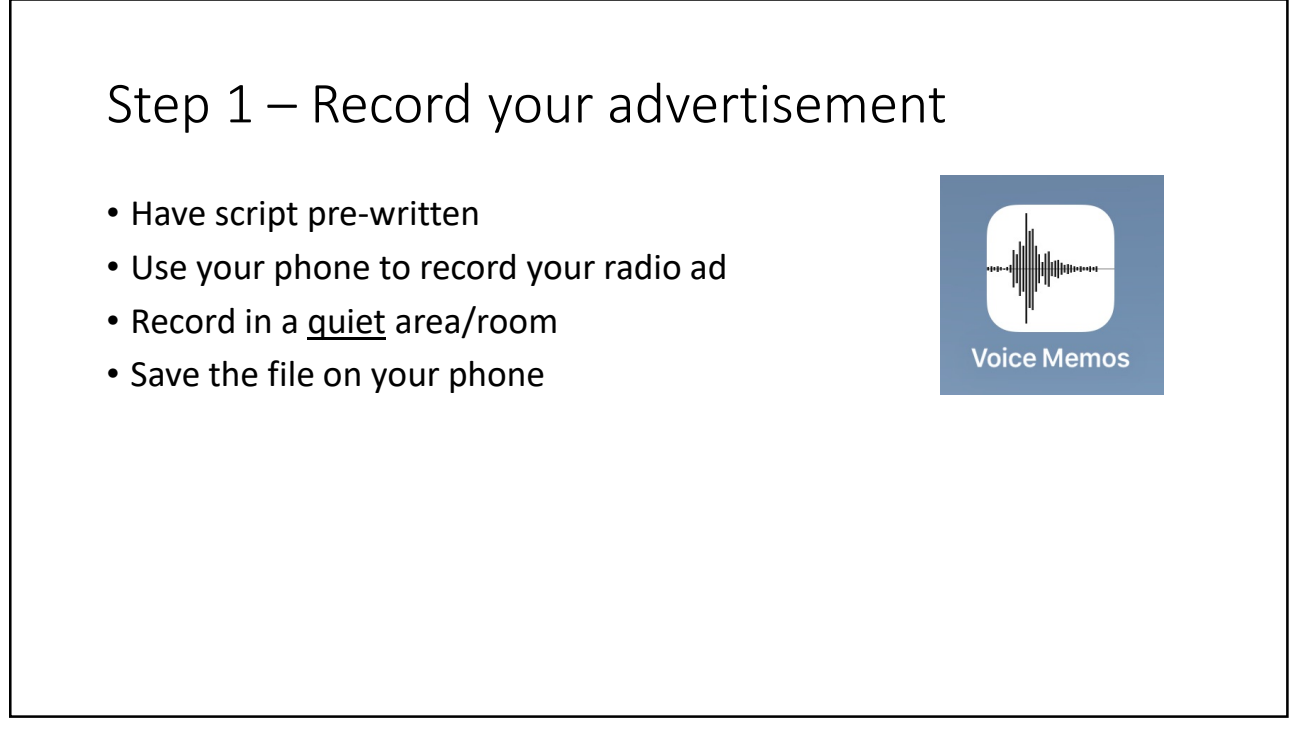

## Step 2 – Email voice file (radio ad) to yourself

- On your phone
	- 1 Select the voice file
	- 2 Share file to your email
	- 3 Send email to yourself (the audio file will be attached)

![](_page_1_Picture_6.jpeg)

3

![](_page_1_Figure_8.jpeg)

![](_page_2_Picture_1.jpeg)

Step 5 – Hide audio icon • Double click on audio icon • Select Playback tab TOOLS 00:00.00 FORMAT PLAYBACK **MIX** Picture Border -Bring Forward \*  $Align*$ Picture Effects \* Send Backward \* I<sup>n</sup> Group \* Picture Layout \* Selection Pane 2 Rotate ▼ Start: On Click Hide During Show Arrange Play Across Slides • Click on "Hide During Show" to Volume Rewind after Playing Loop until Stopped turn on function